**Regular expressions for translators and interpreters**

Constantin Orasan

*Helped by*: Diptesh Kanojia, Hadeel Saadany, Leonardo Zilio, Shenbin Qian

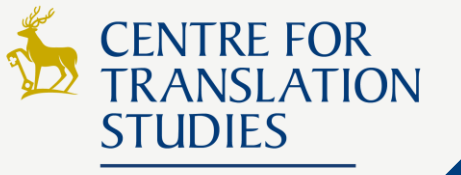

**UNIVERSITY OF SURREY** 

*28th March 2022* **While waiting please open the following link [PollEv.com/corasan](https://pollev.com/corasan)**

# **Planned structure for today's session**

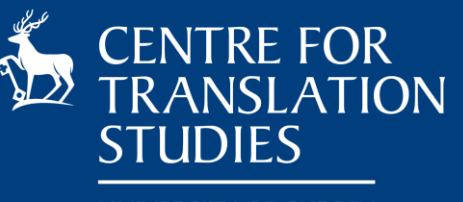

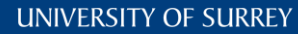

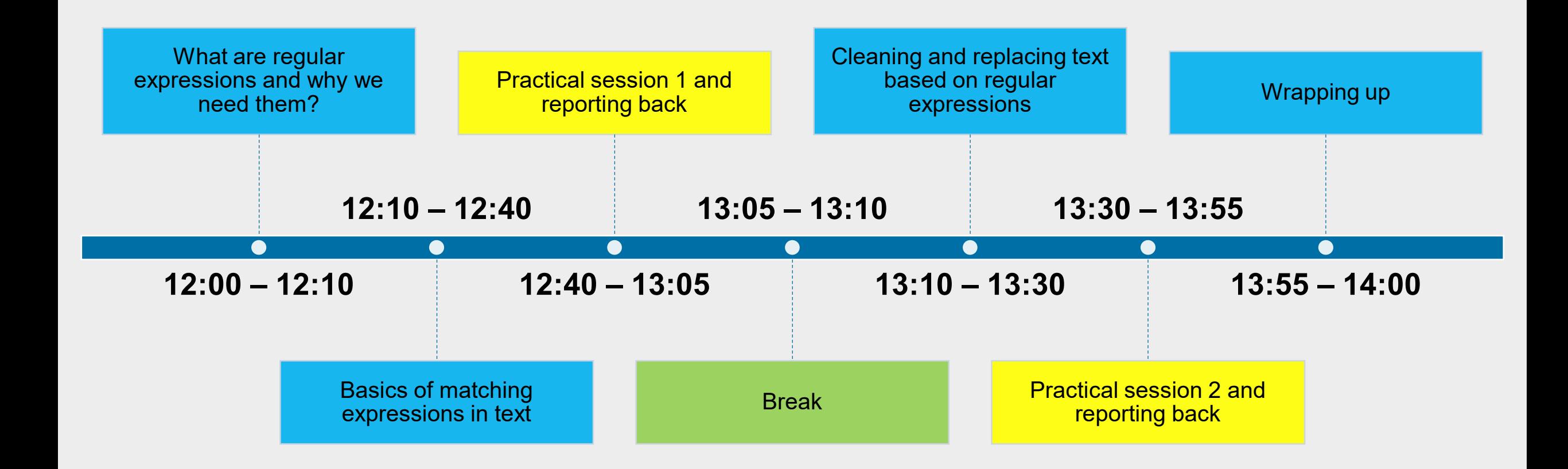

# **Part 1: What are regular expressions?**

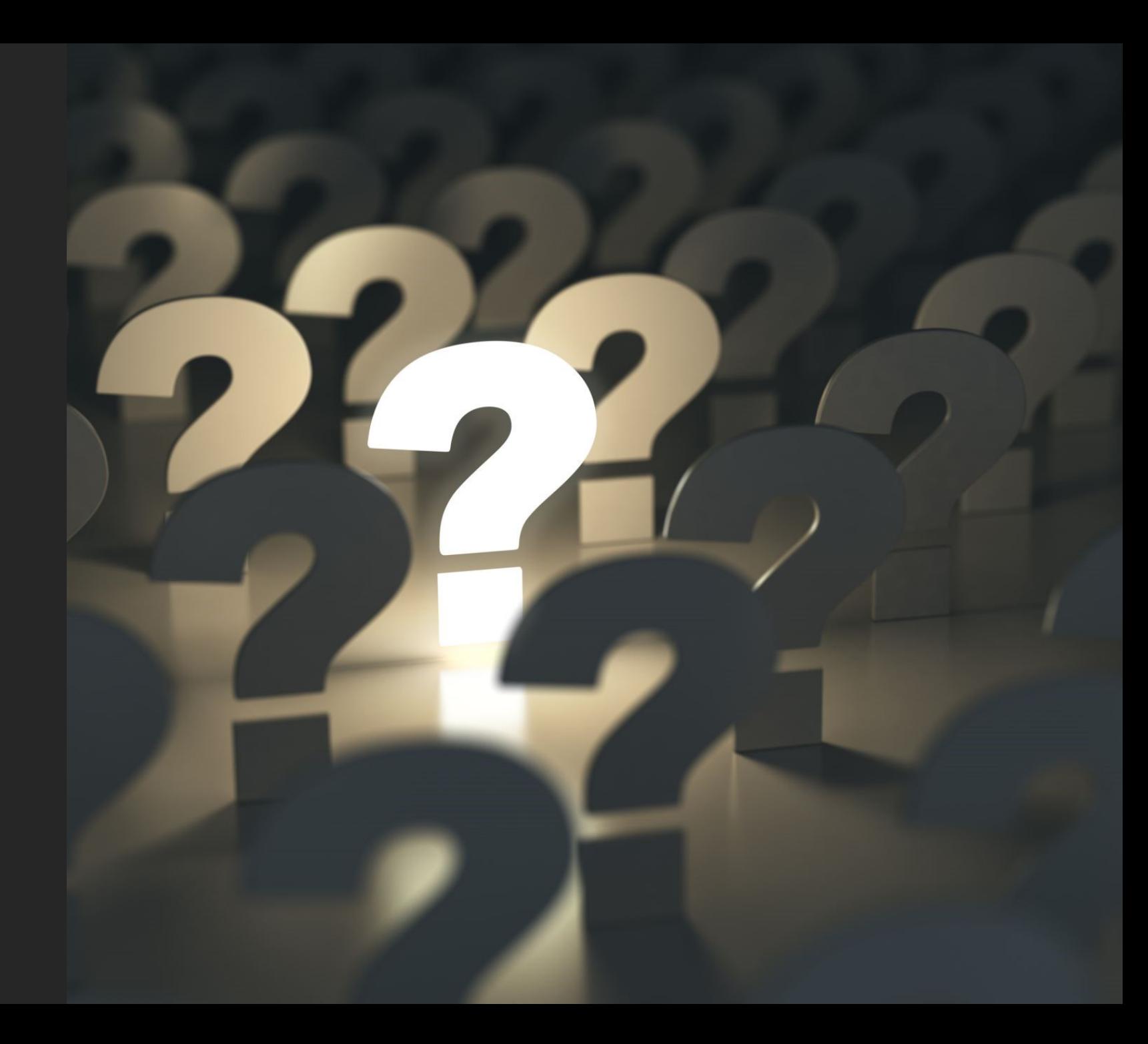

# How well do you know regular expressions?

#### Not at all

#### A bit

#### I can find my way around

# $\binom{1}{2}$   $\binom{1+2}{1+5}$  is a piece of cake

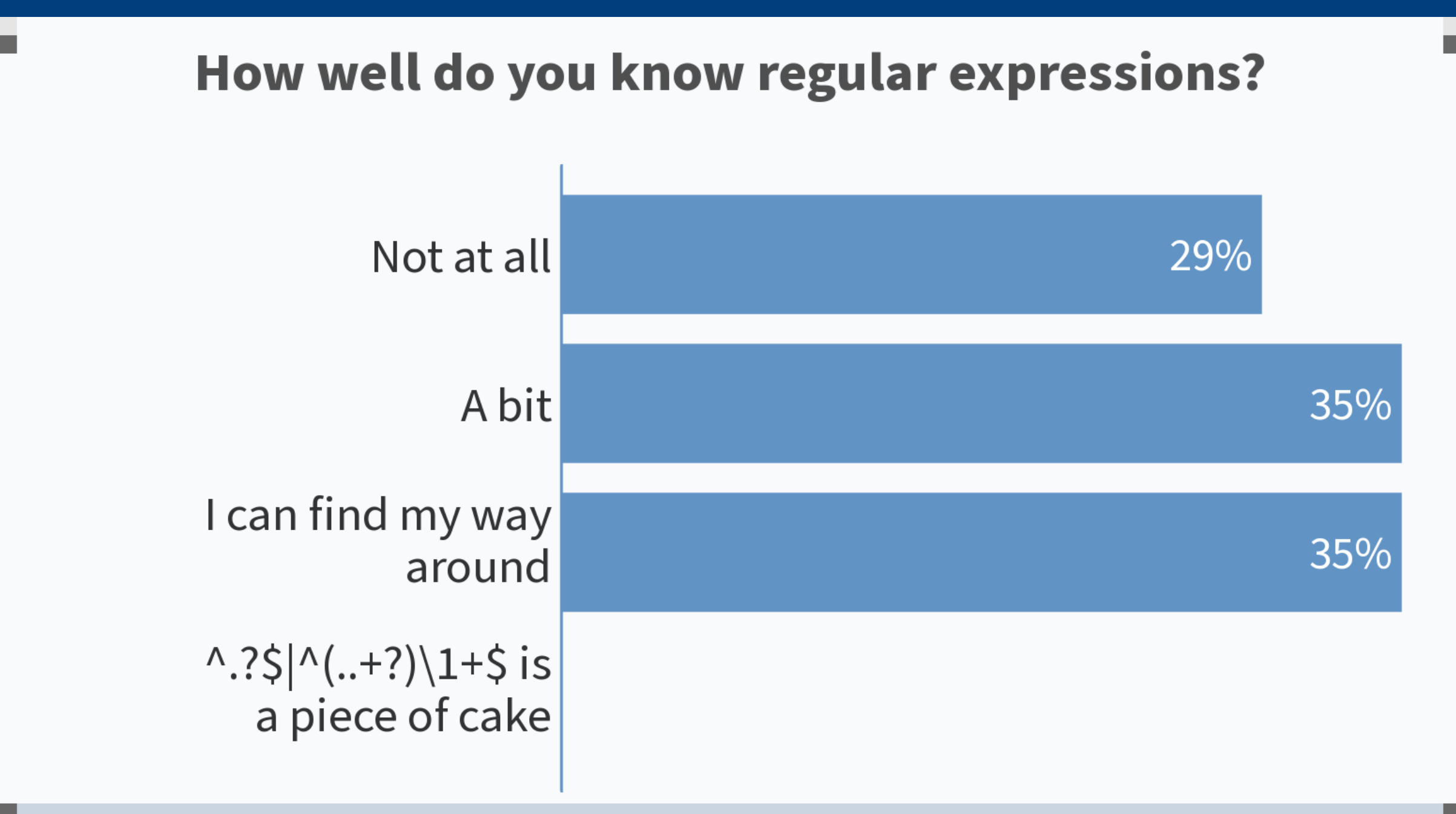

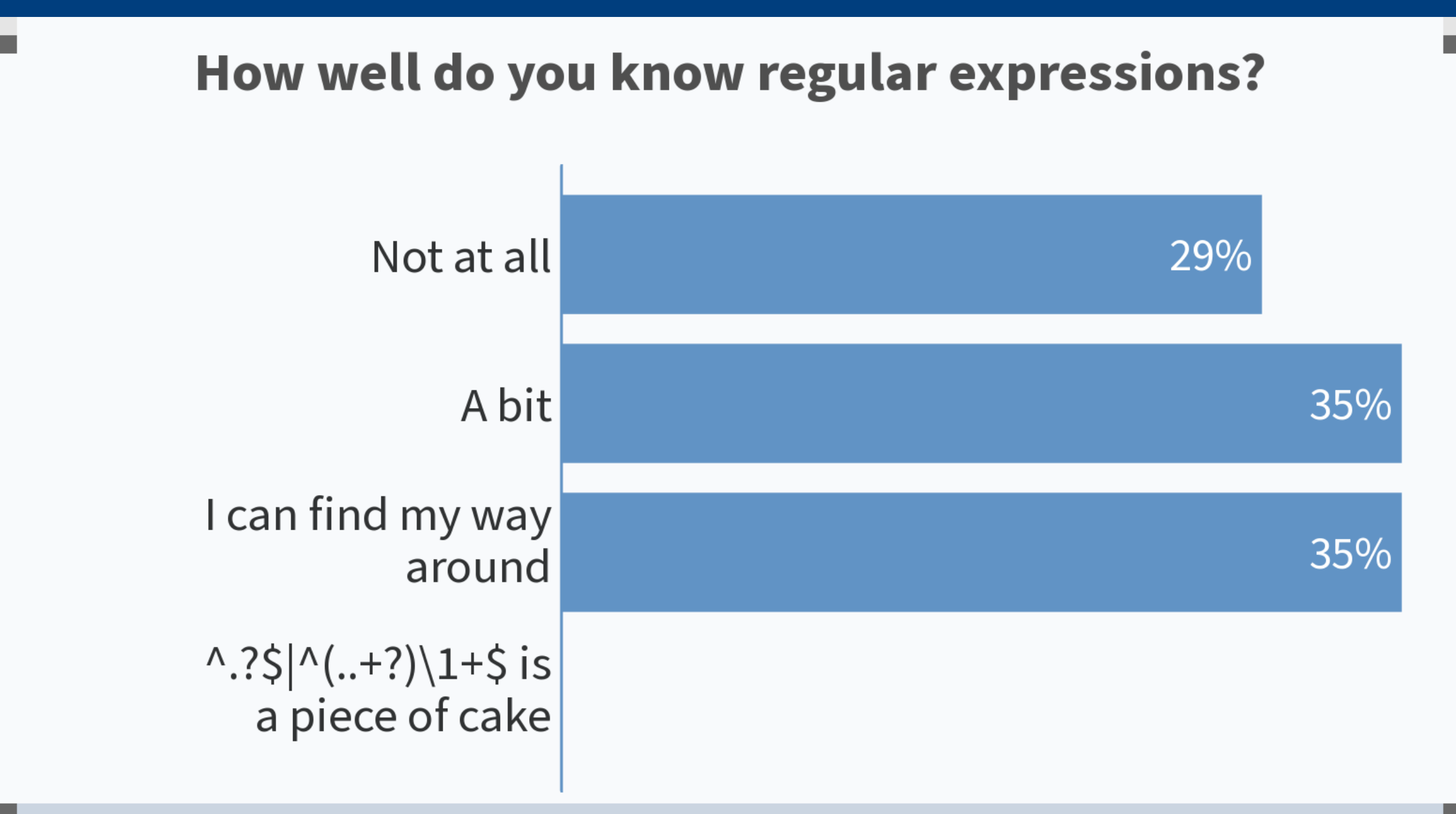

# **What are regular expressions?**

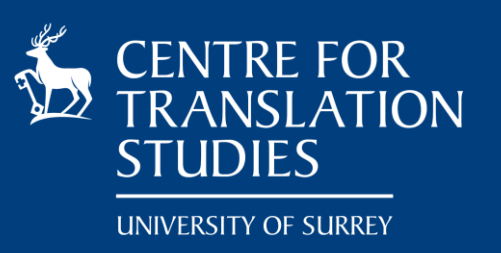

- » "search-and-replace function on steroids"
- » allow to assess whether a text contains a certain sequence of characters (**matches the pattern**)
- » sometimes referred as **wildcard characters**
- » Examples of use:
	- Search for several words/forms of words (e.g. singular and plural) at once
	- Search for different forms of the same word (e.g. *London-based* vs *London based*)
	- Filter texts that fulfils certain conditions
	- Clean a corpus of text built from the web
	- Convert numerical expressions between language specific representations (e.g. 1.45 vs 1,45)
	- Extensively used behind the scenes by CAT tools (e.g. recognise various expressions, split text into words)

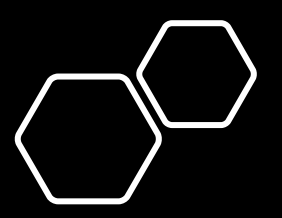

### **Regular expressions in Trados**

» Using "Advanced display filters" we can filter segments based on conditions applied to source and target segments

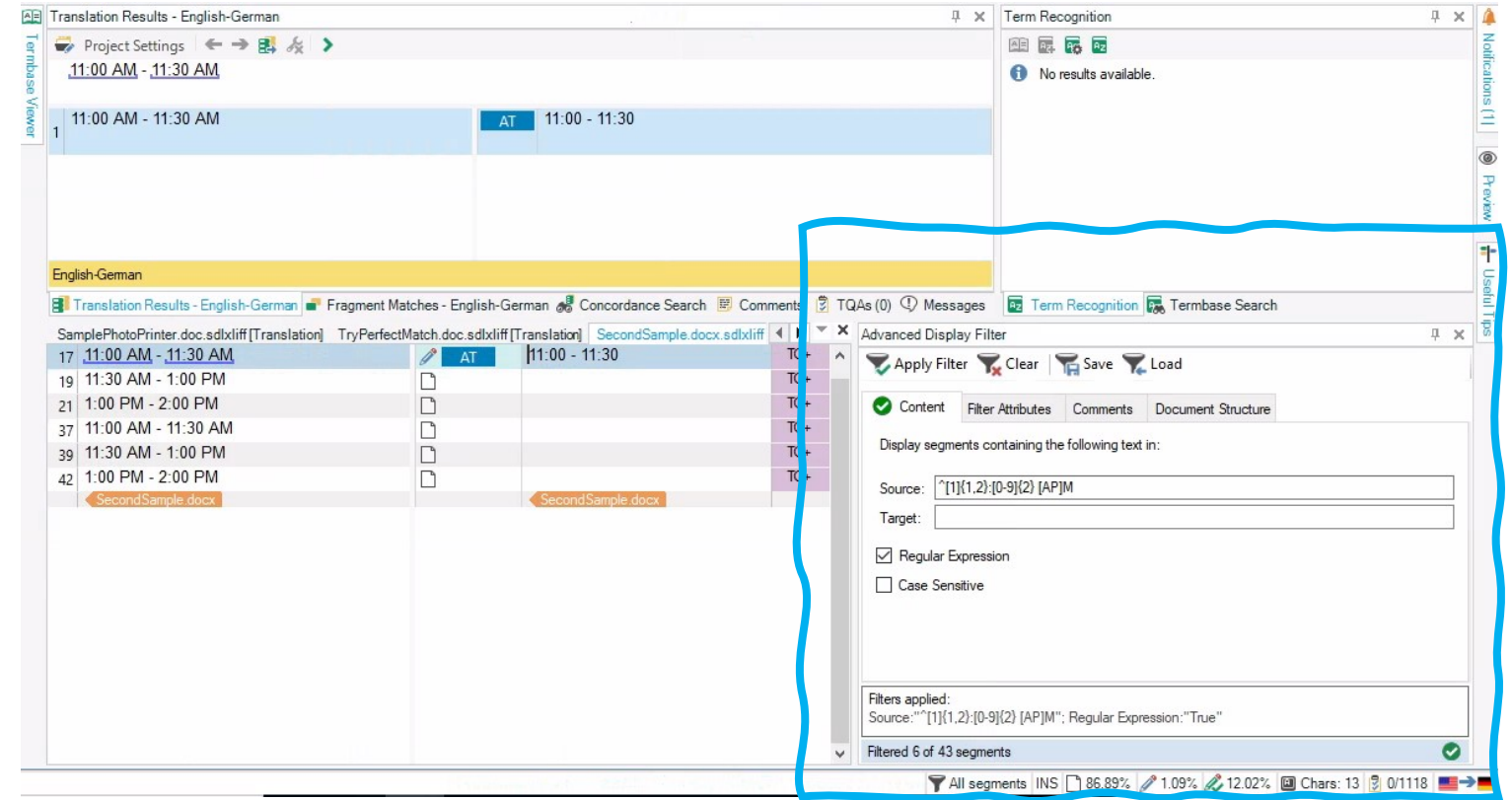

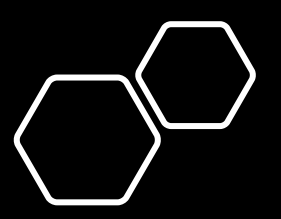

### **Regular expressions in Trados**

» Using "Advanced display filters" we can filter segments based on conditions applied to source and target segments

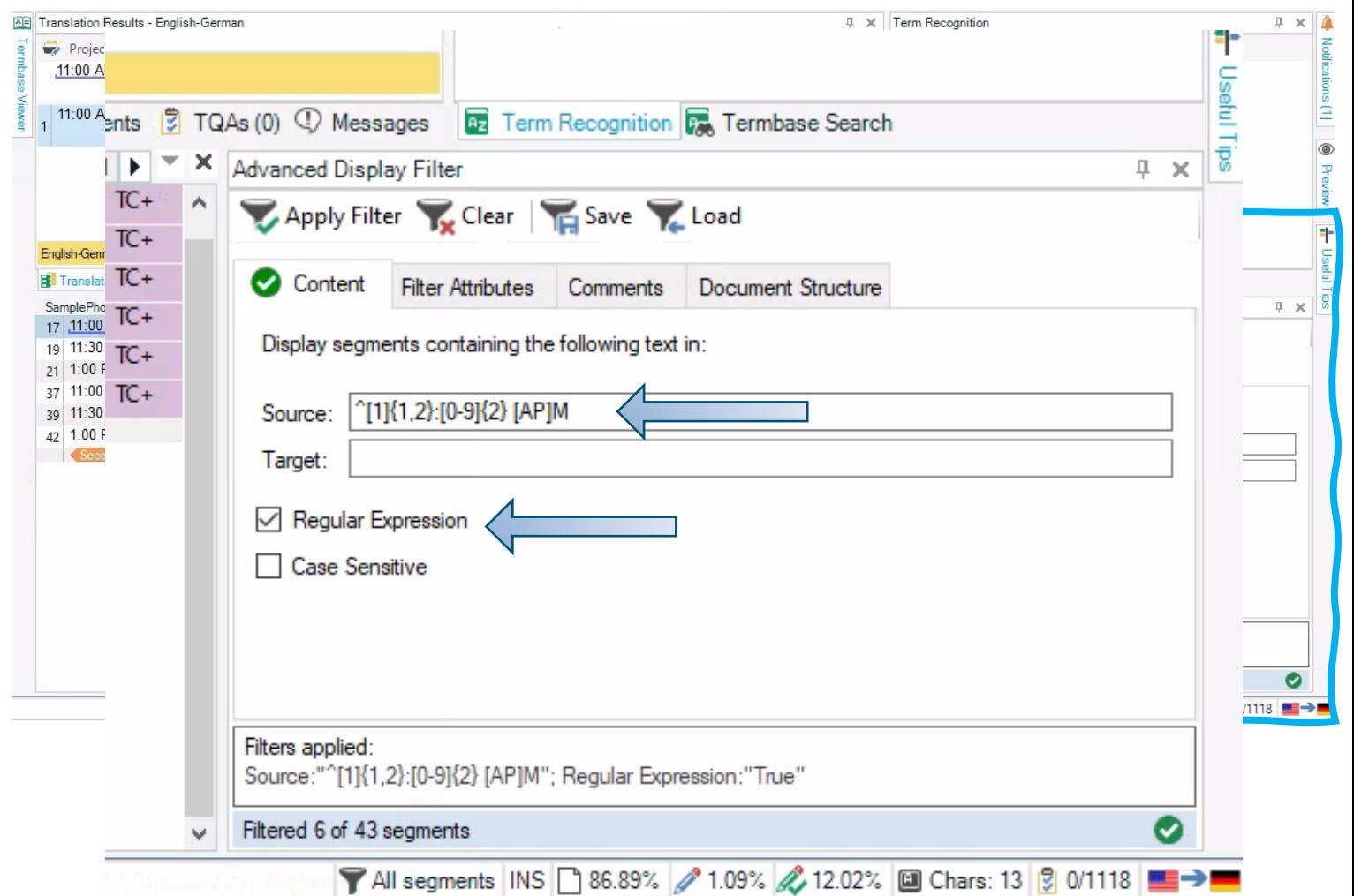

#### **Regular expressions in SketchEngine**

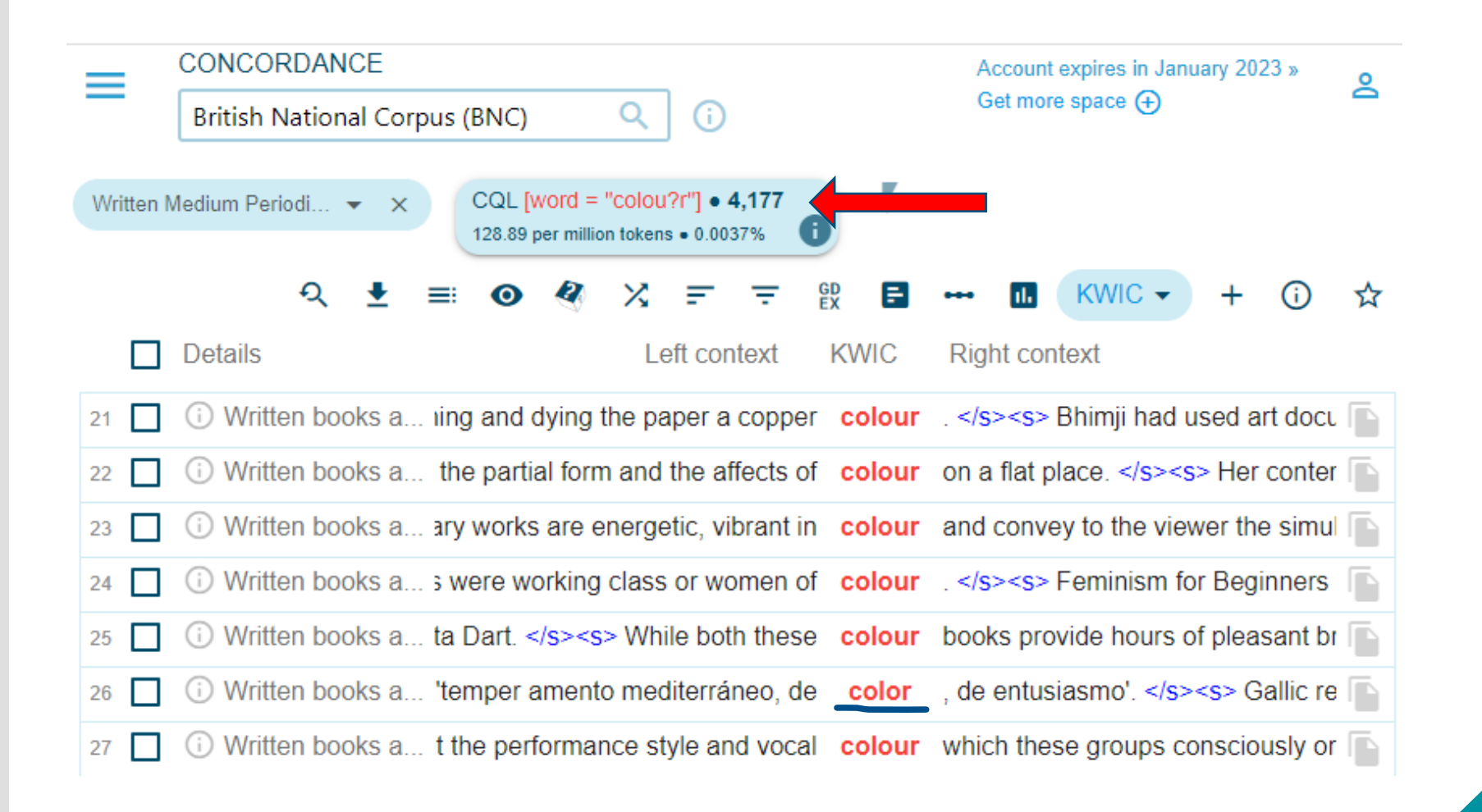

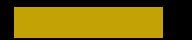

**Part 2: Matching expressions in text**

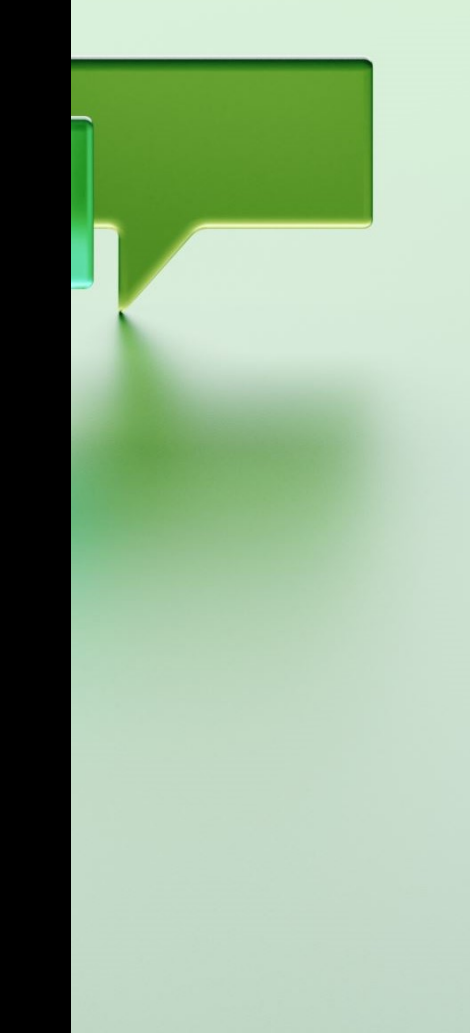

## **What are regular expressions**

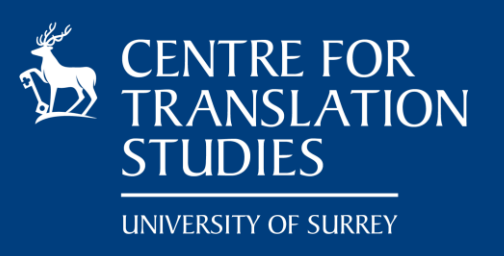

- » a special sequence of characters that specifies a **search pattern** in text
- » has a specialised syntax
- » it is a "programming" language on its own (and there are several varieties of it)
- » we will use the .NET flavour of regular expressions which is widely used (including by SDL Trados)

» we will start by using <https://regexr.com/> **Notation**: I will use … notation to represent regular expressions (e.g.  $\tt text$  or  $(0.5)$  ( $.7$ )  $(0.5)$ 

# **Matching an exact string**

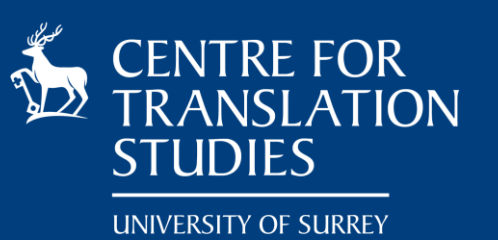

- » A string matches itself (i.e. simple find string operation)
- » The matching is case sensitive butter vs Butter
- » But some characters have special meaning and they have to be treated specially

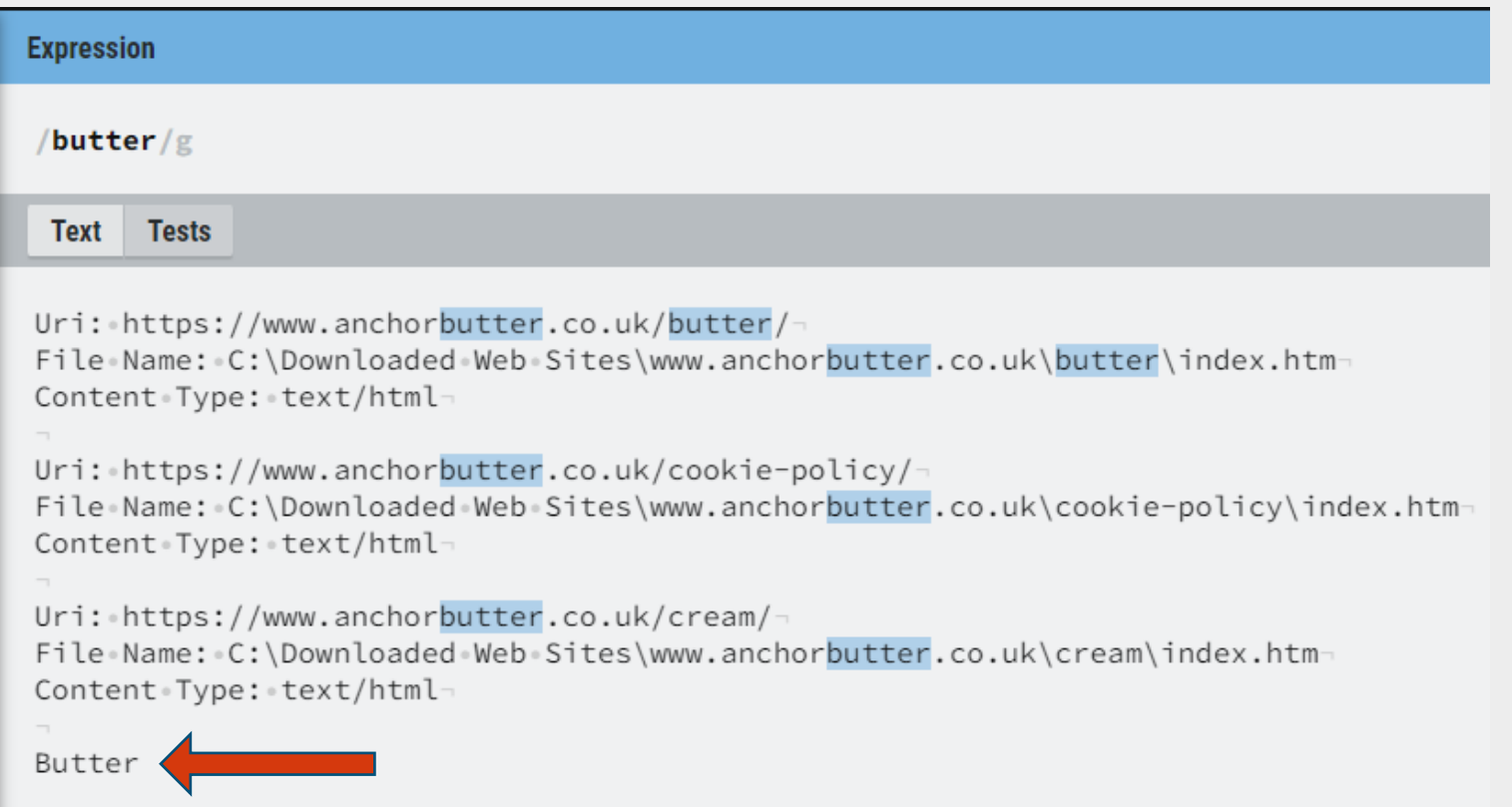

# **Escaping special characters**

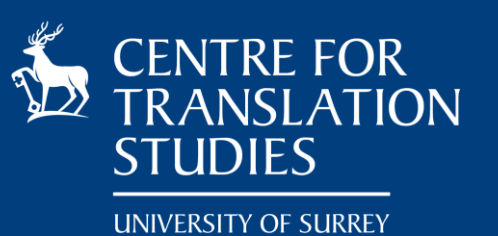

- » If we want to match **\butter\** we need to have \\butter\\
- $\rightarrow$  Notice the  $\setminus\setminus$ . We need to escape character  $\setminus$  using  $\setminus$
- » If the characters have a special meaning (meta-characters) we need to escape them in order to match them (e.g.  $\setminus ., \setminus [$ ,  $\setminus ($ , etc.)

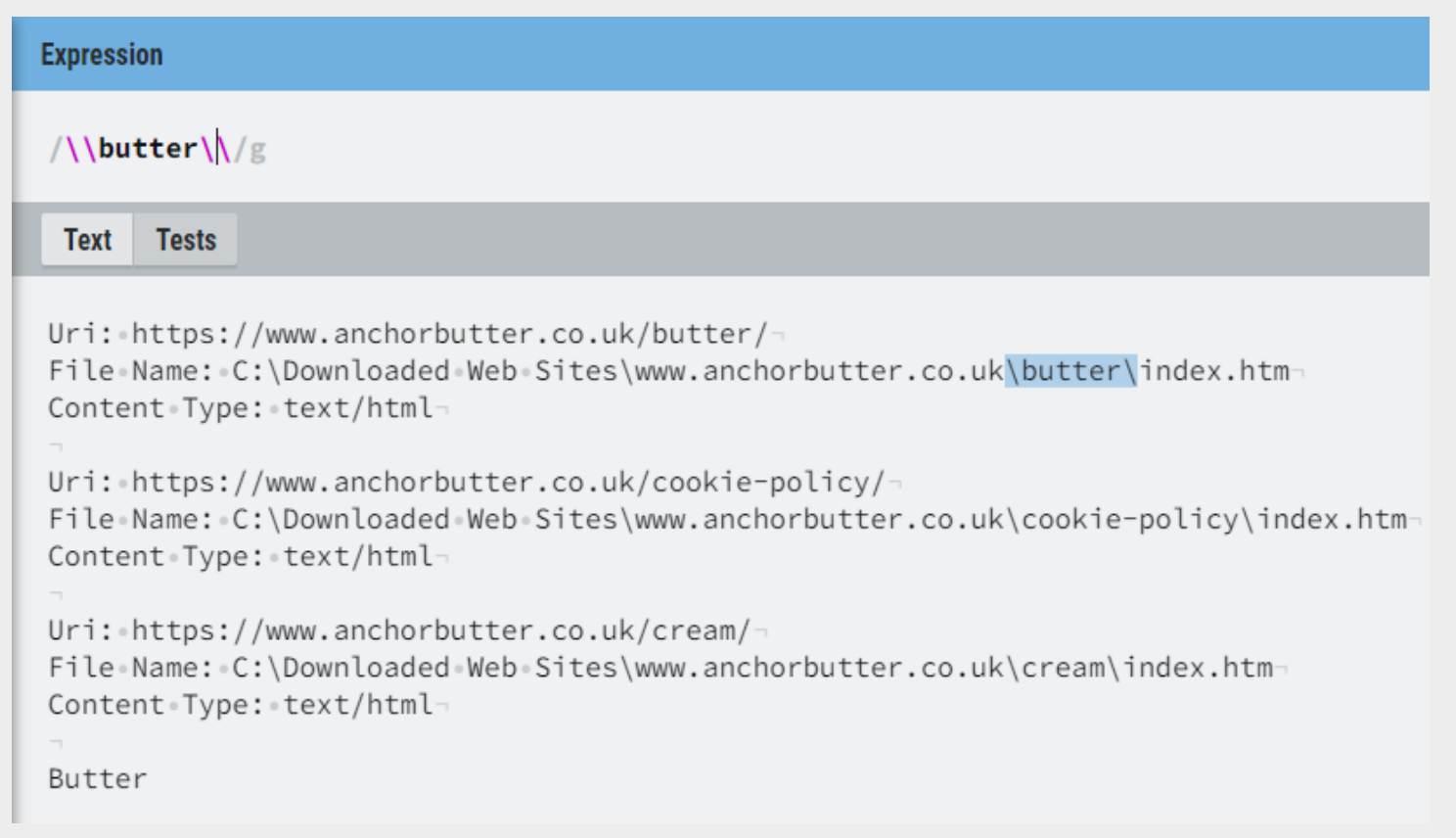

### **Meta-characters**

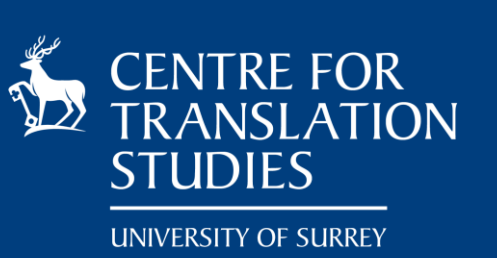

- » The power of regular expressions comes from meta-characters
- » the meta-character . (dot) will match any **single** character
- $\ast$  to match the . (dot) character we need to escape it  $\setminus$ .

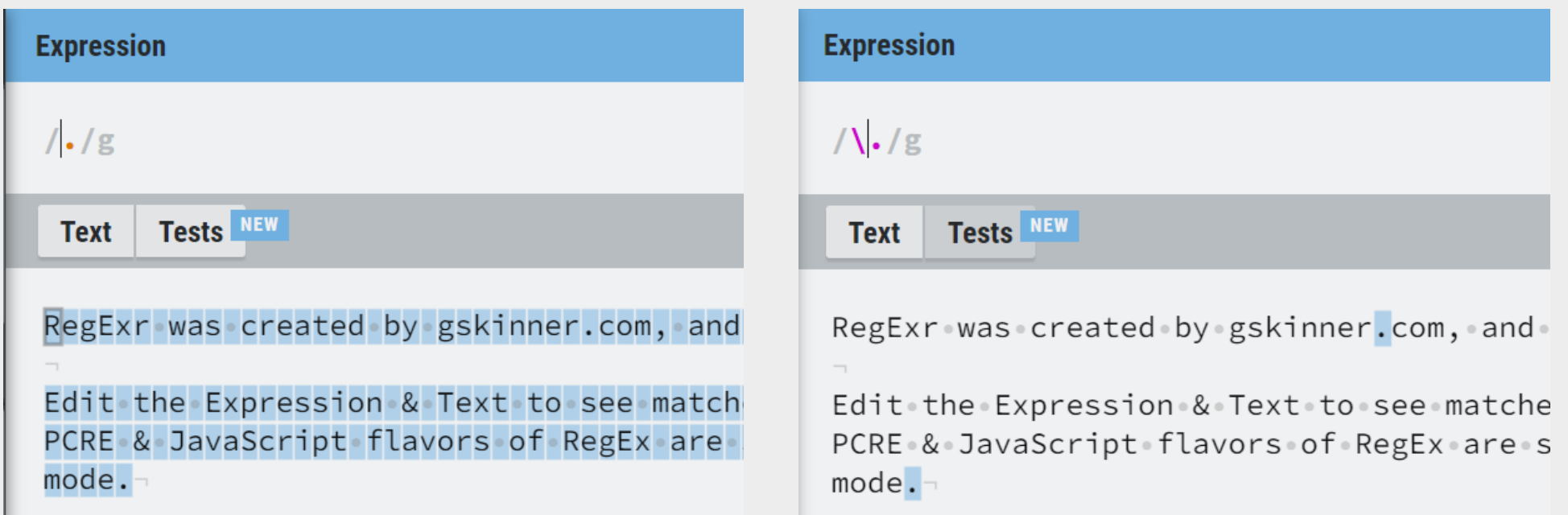

# **Matching sets of characters**

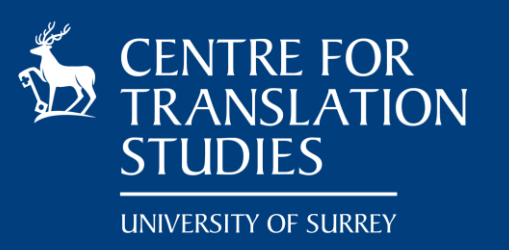

- » the meta-characters [ and ] will indicate a set of characters to match
	- can either enumerate the characters individually [abcd]
	- can indicate a range  $[a-d]$
	- it will match only **one character** from the list/range
- » meta-characters listed inside [ and ] lose their special nature and are treated as simple characters. e.g. [ab.] matches a, b or .
- $\rightarrow$  if we want to match in the set we need to put it first to avoid declaring a range  $[a-c]$  vs  $[-ac]$
- $\gg \land$  will indicate which characters not to match if it appears first after [e.g. [^a-c] will match anything but a, b or c.
- $\rightarrow$  if we want to match a string which does not contain  $-$  we have  $\lceil$  ^- $\rceil$

# Select the expressions matched by blt-[0-9]

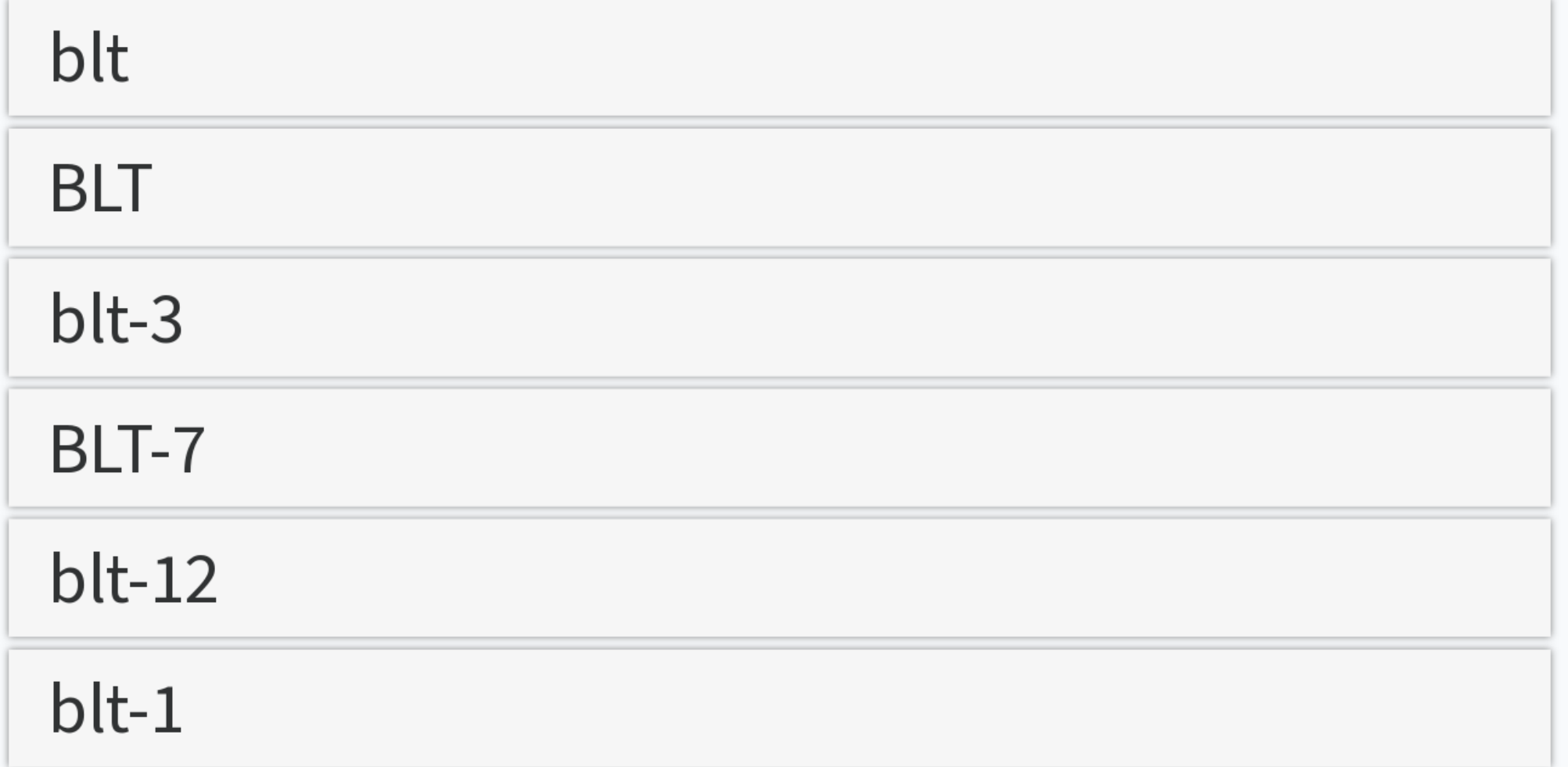

# Select the expressions matched by blt-[0-9]

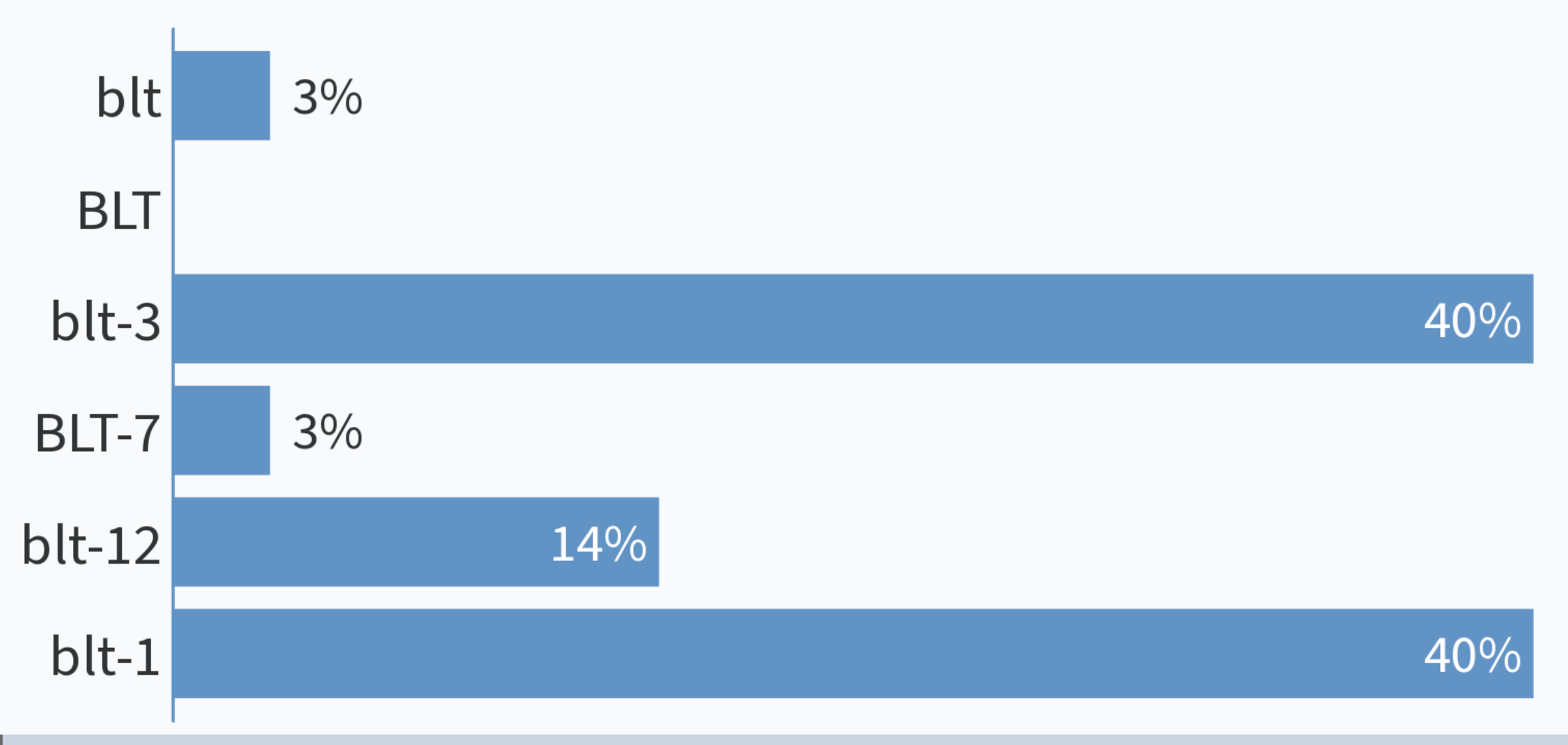

# Select the expressions matched by blt-[0-9]

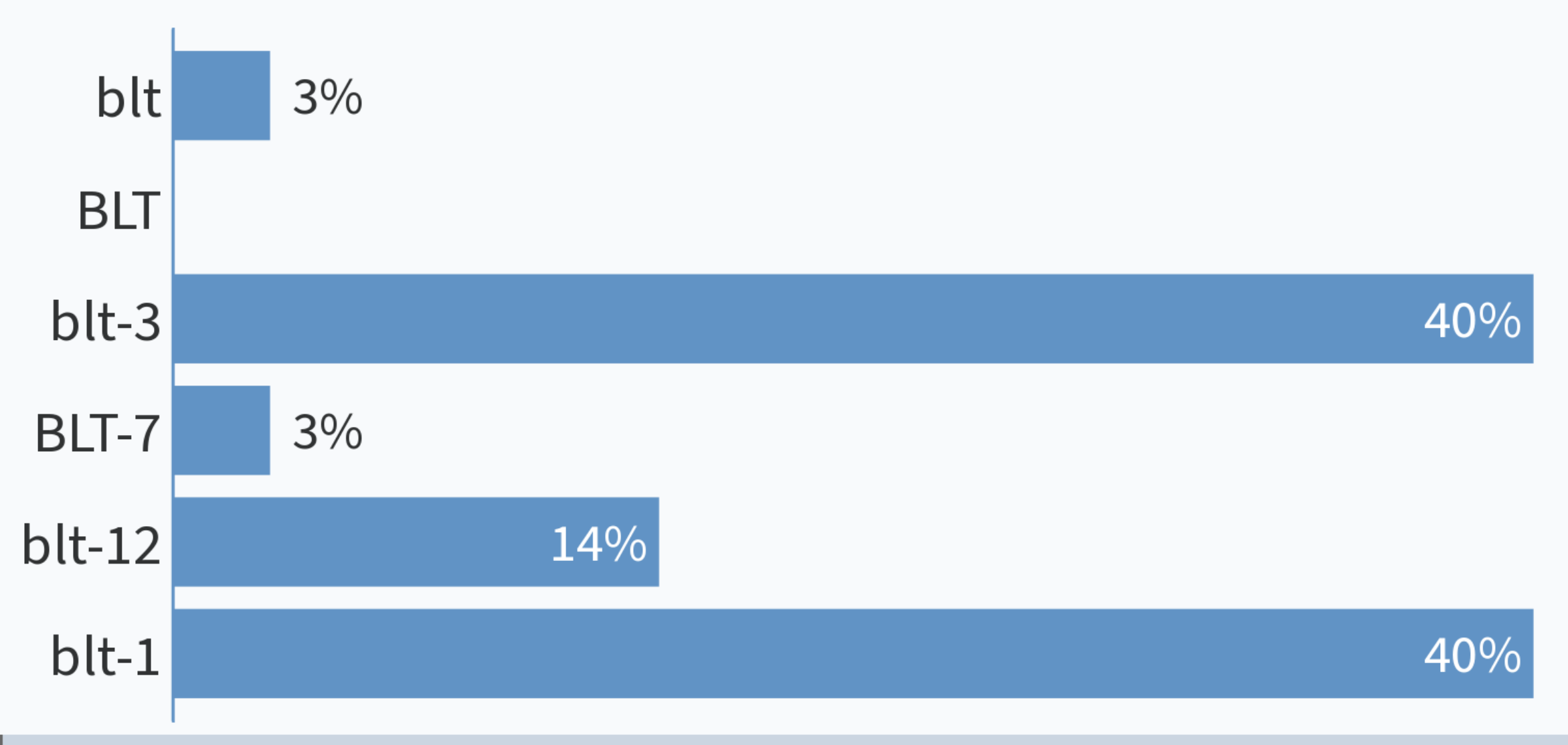

```
STUDIES
                                                                             UNIVERSITY OF SURREY
Expression
                                                                               く JavaScript ▼
/blt-[0-9]/g
 Text
       Tests
                                                                                        4 ma
Uri: https://www.anchorbutter.co.uk/globalassets/images/food-ideas/blt-2.jpg-
File Name: C:\Downloaded Neb Sites\www.anchorbutter.co.uk\globalassets\images\food-
ideas\blt-2.jpg-
Content Type: image/jpeg-
Uri: https://www.anchorbutter.co.uk/globalassets/images/food-ideas/blt-3.jpg?
m = 5000h - 4200au - 14u - 700m - 400au
```
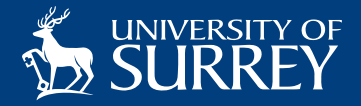

### **Examples**

- » ABCD matches the string *ABCD* , but not *AB1D*
- » AB.D matches both ABCD and AB1D because . matches any character.
- » AB[A-D]D matches the following strings *ABAD* , *ABBD* , *ABCD* , *ABDD* but nothing else.
- » 1.1 matches *101*, *111*, *1,1*, *1a1*, …
- » summari[sz]e matches both *summarise* and *summarize*
- » 20[01][0-9] matches years between 2000 and 2019

» Write in pollev.com/corasan the regular expression which matches both *gray* and *grey*

Write an expression which matches both gray and grey

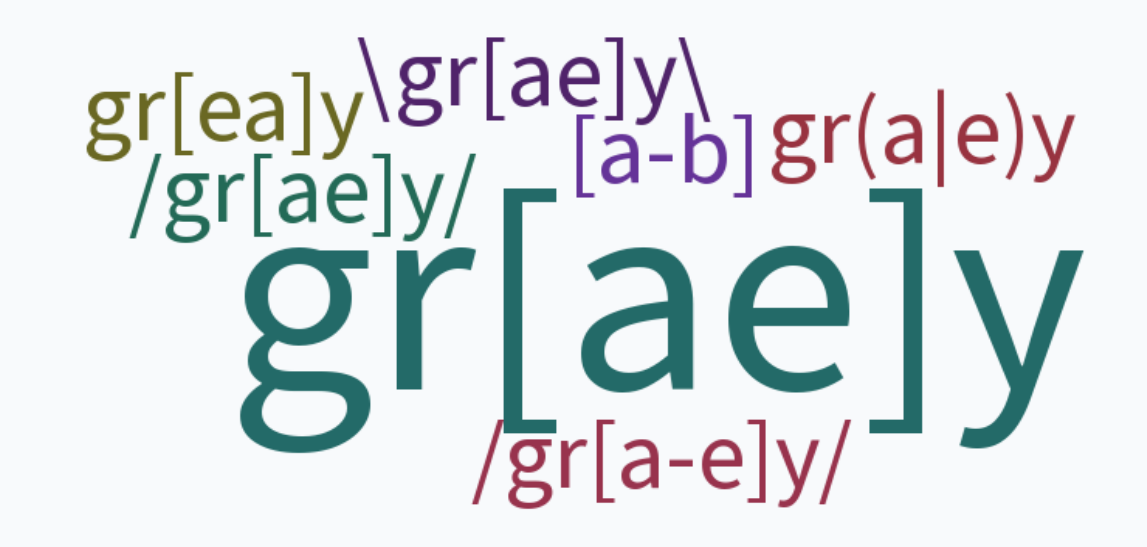

# **Repeating sequences**

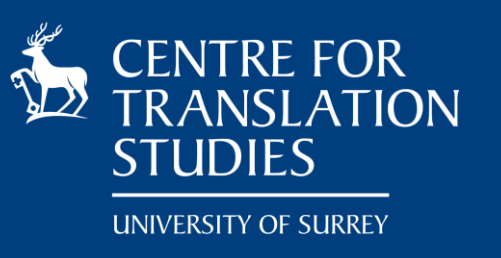

- $\rightarrow \star$  repeats an expression 0 or unspecified number of times e.g.  $a \star$  matches a sequence of 0 or many letters a
- $\rightarrow$  + repeats an expression 1 or more times e.g.  $a+$  matches a sequence of 1 or many letters a
- » ? repeats an expression 0 or 1 times. Indicates something optional. e.g. home- ?brew matches either *homebrew* or *home-brew*.
- » {n} where *n* is a number which indicates that an expression appears exactly *n* times. e.g. a{3} matches *aaa*
- » {m,n} where *m* and *n* are integer repeats an expression at least *m* times and at most *n* times. If *n* is missing it is considered unlimited.

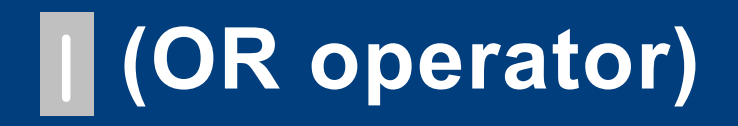

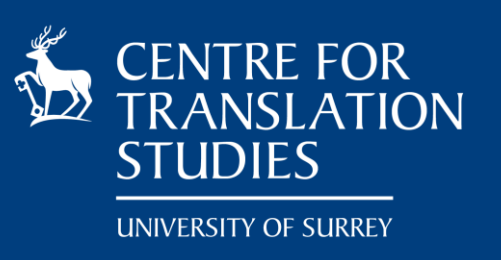

- » | is the *or* operator: defines alternative options
- » It has very low priority, so you may need to use parenthesis to adjust the priority of the operations. For example if we want to match both organization and organisation we can have  $\sigma$ rgani (s|z)ation.

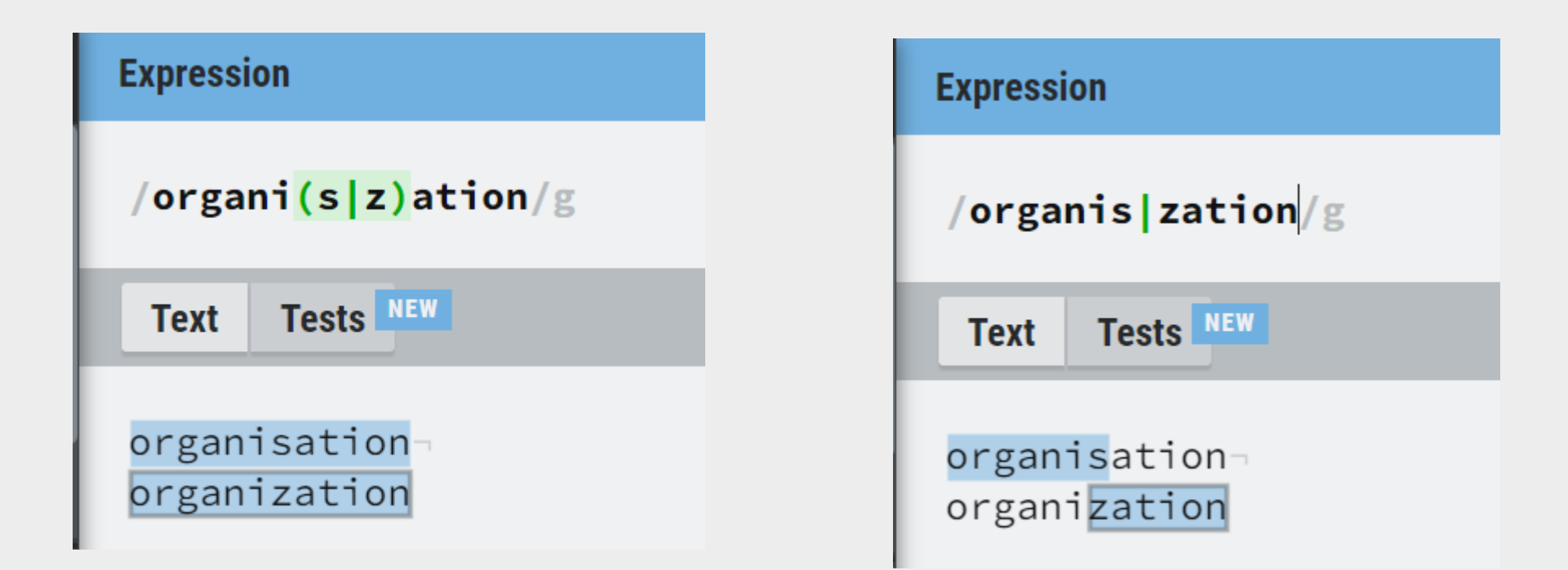

» Groups are marked by ( and )

- » Groups are used to
	- Group things together

**Creating groups**

- Retrieve specific parts of the matched string
- Set the priority of matching
- » It is possible to refer to a group by using \1, \2. **Note**: counting starts from **1** and you need to count the number of ( opened.

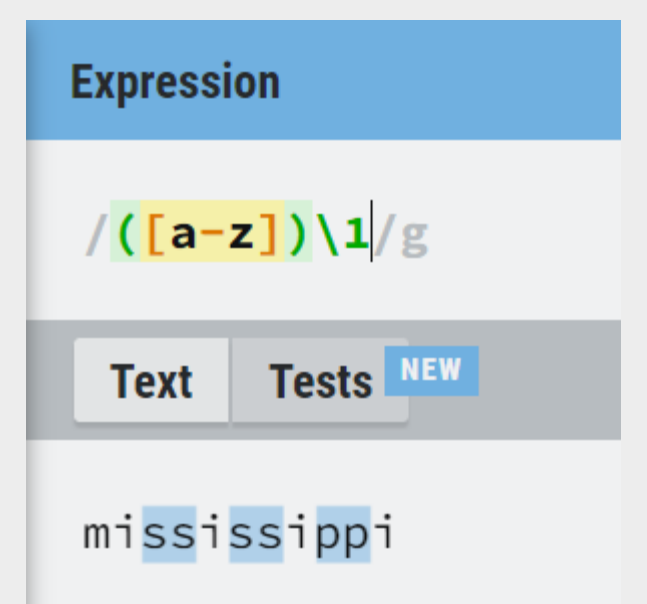

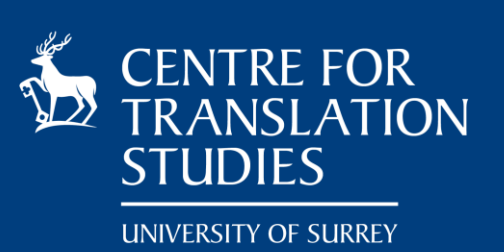

## **Boundaries**

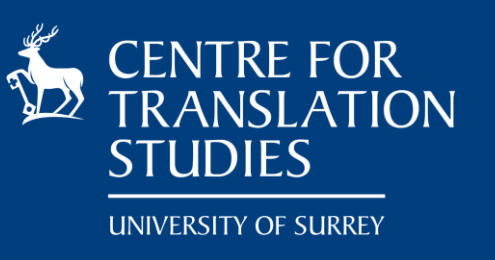

- $\rightarrow$   $\land$  matches the beginning of the line
- $\frac{1}{2}$  \$ matches the end of the line
- $\rightarrow \infty$  \b word boundary, where words are defined as a sequence of alphanumeric characters. It is a zero-with assertion (i.e. no actual character is matched)
- $\triangleright$  \B negation of \b: the current position is not a word boundary

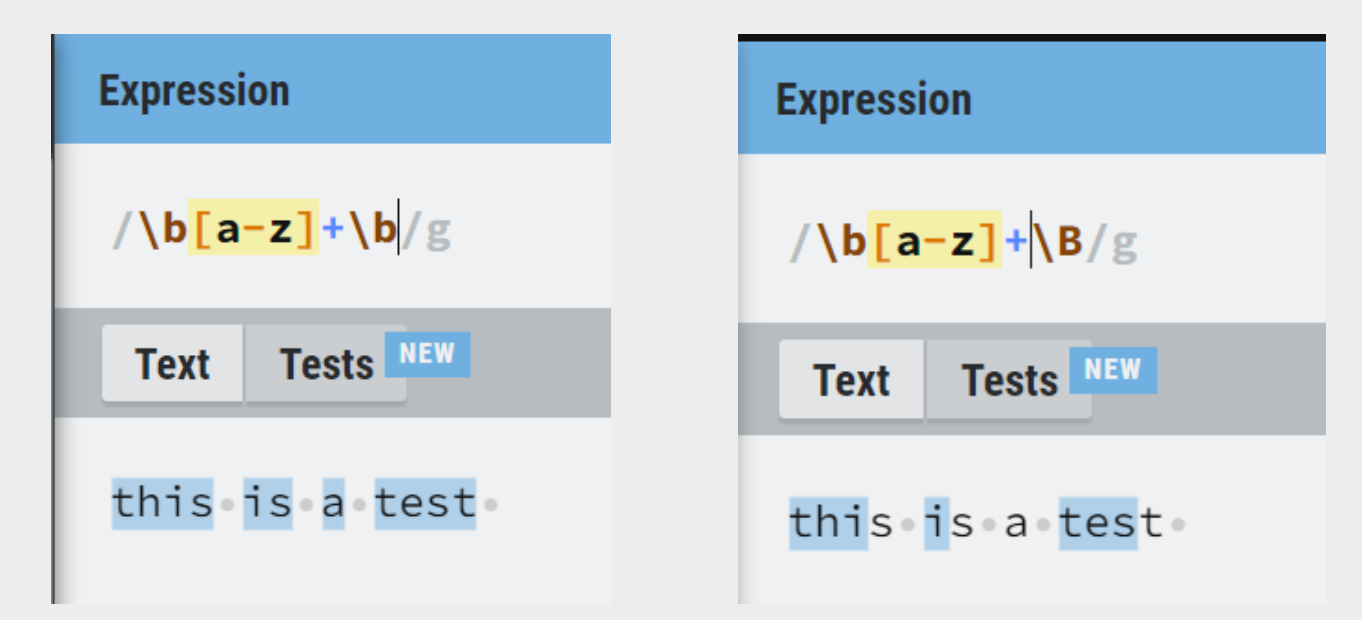

# **Practical session 1**

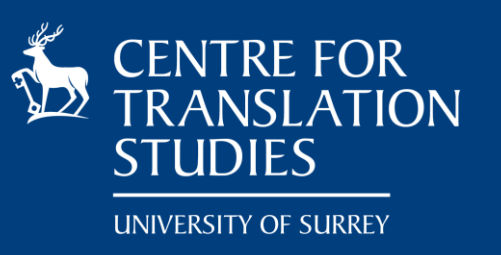

- » Match both *color* and *colour.* How can you match both capitalised and lower-case words?
- » What kind of words the following match:
	- $\wedge$  [0-9] + \. [0-9] +\$
	- $[A-Z] + \$$$
	- $^{\circ}$  [0-9] {4}\$
	- $^{\circ}$  [0-9] + [a-z] {3,5}\$
	- ^[a-z]{5,}-[a-z]{2,3}-[a-z]{1,6}\$
	- $\text{ (ed} \mid \text{ing})$ \$
- » Match time: 1:00 AM, 2:34PM,
- » More difficult match a time after 1pm when expressed using a 24h clock (e.g. a time after 12:00)

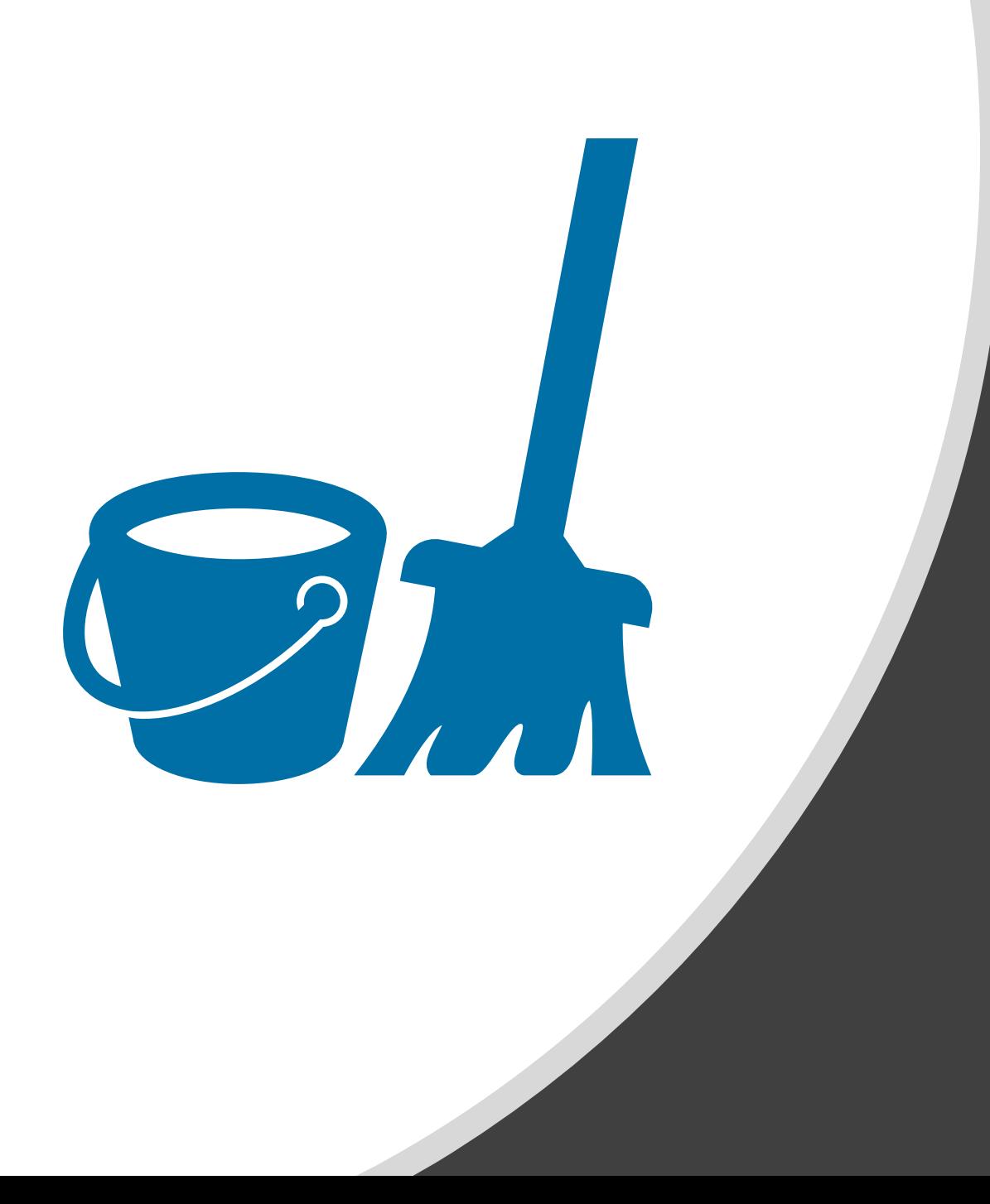

**Part 2: Transforming and cleaning data using regular expressions**

# **Notepad++ for regular expressions**

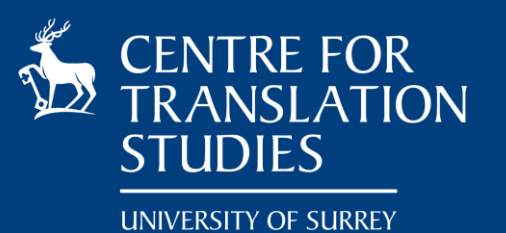

- » We will use Notepad++ to clean data
- » Notepad++ is a free text editor that is very powerful ([https://notepad-plus-plus.org/\)](https://notepad-plus-plus.org/)
- » It supports regular expressions very well

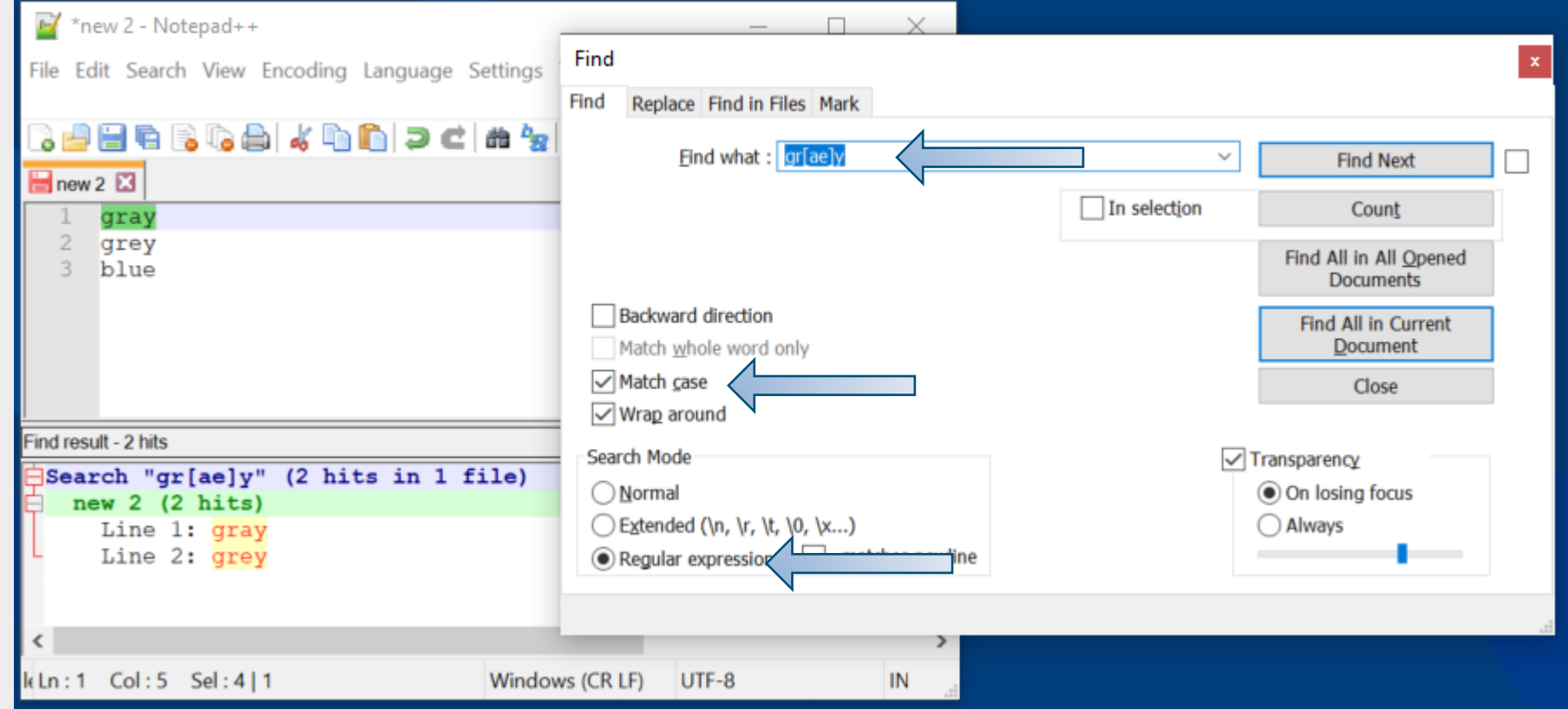

# **Correct smart quotes**

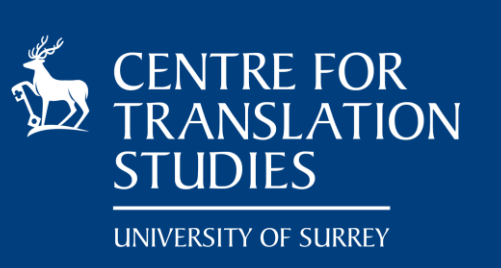

» We have a document which contains smart quotes **"".** How can we replace them with quotation marks "?

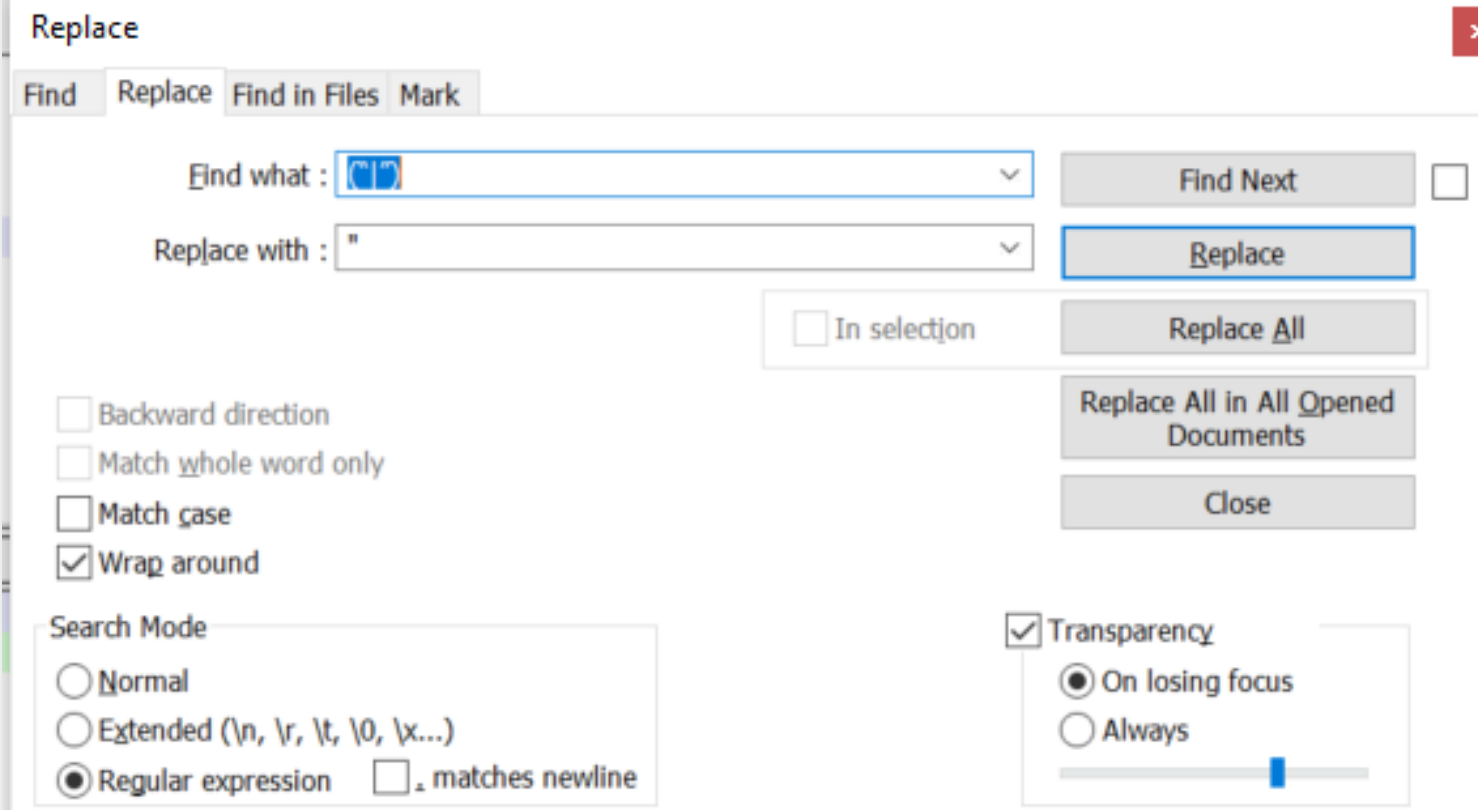

# **Translate blt-X**

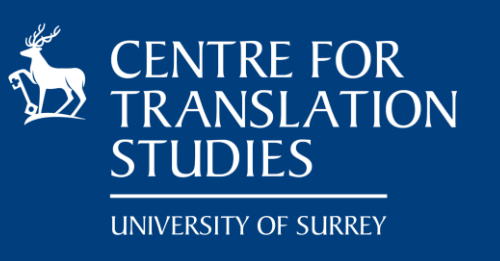

- » We need to translate blt-X (where X is a digit) in URIs
- Uri: https://www.anchorbutter.co.uk/globalassets/images/food-ideas/blt-2.jpg
- » The assumption is that *blt* → *ssr*, but we also need to add *–ro* after the number (slightly artificial example, but not impossible), so simple replace of *blt* is not possible
- $\rightarrow$  We match blt-([0-9]), where ([0-9]) is Replace Find in Files Mark Find a group
- $\triangleright$  Replace it with  $\text{ssr}-\1-\text{ro}$ , where  $\setminus 1$  is reference to group 1 (i.e. copies the text in group 1)

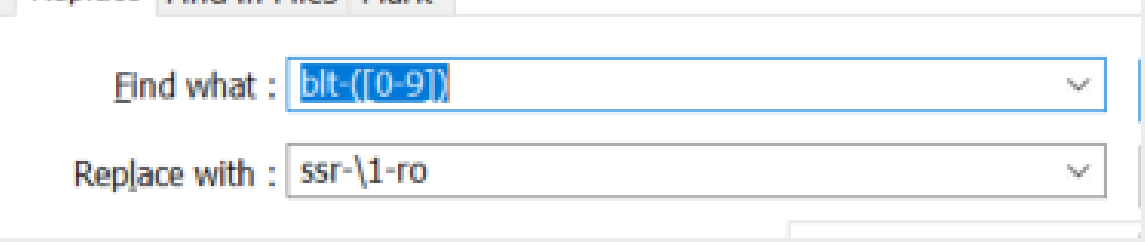

# **Changing capitalisation in glossaries**

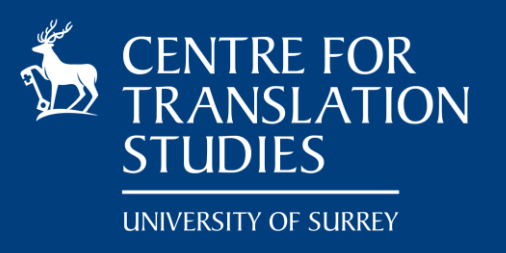

» We have a glossary which contains terms and abbreviations. How we can convert all the terms to lower case, but not the abbreviations

#### E.g.

Translation memory MT term database HTML Computer-aided translation

- $\rightarrow$  Match  $\land$  ([A-Z]) ([a-z].\*)\$
- $\triangleright$  Replace with  $\frac{1112}{\sqrt{1}}$  means convert the next character to lowercase
- » The **Match case** option needs to be selected

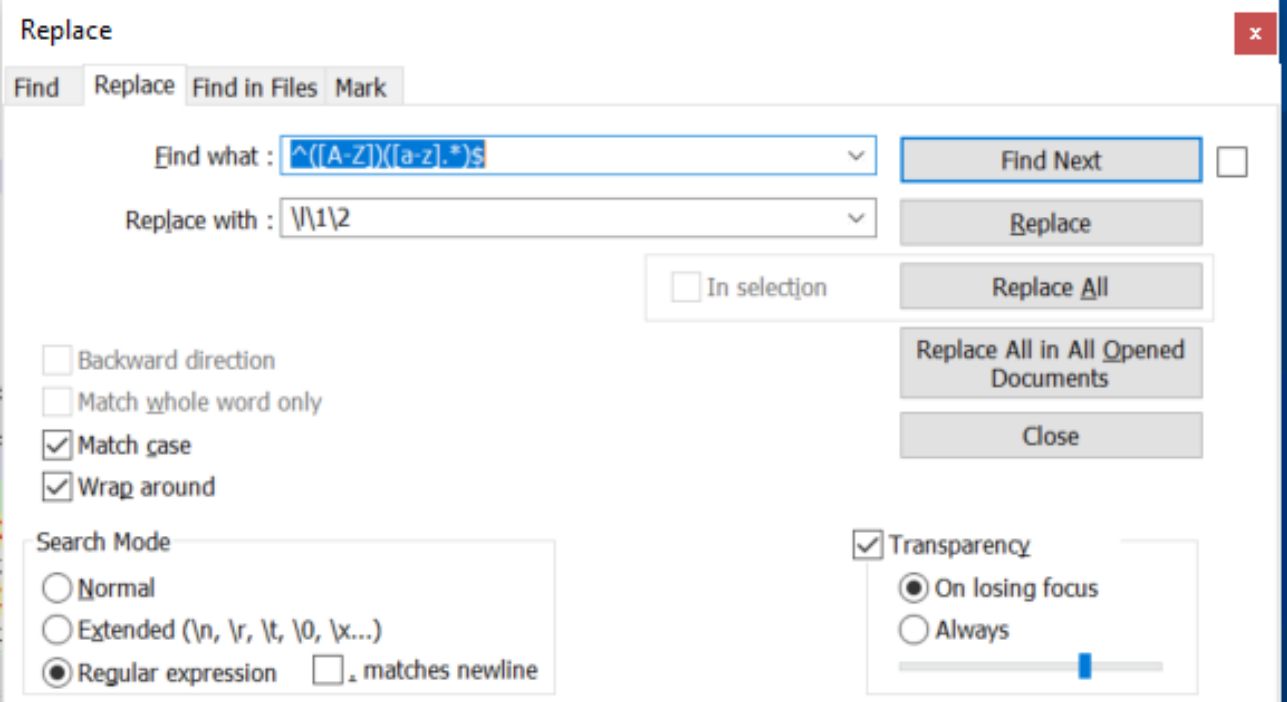

# **Cleaning HTML**

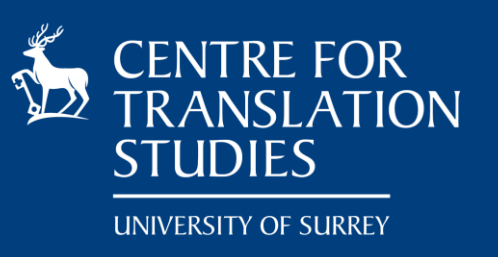

- » Am HTML tag is marked by <> and used by browsers to control how a text is displayed. E.g. This is an <em>emphasised</em> word.
- » At times we need to clean tags from our texts (e.g. corpus that was built from the web)
- » The pattern we should use is <.\*?>. The .\*? Indicates a **non-greedy** matching

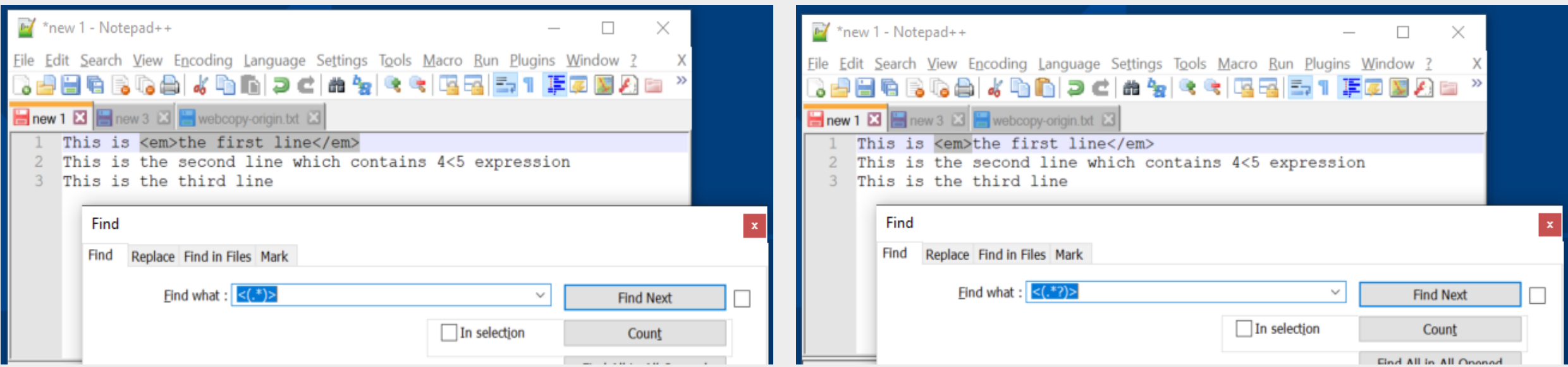

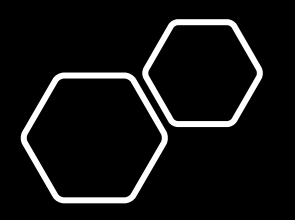

**Regular expressions in Microsoft Word**

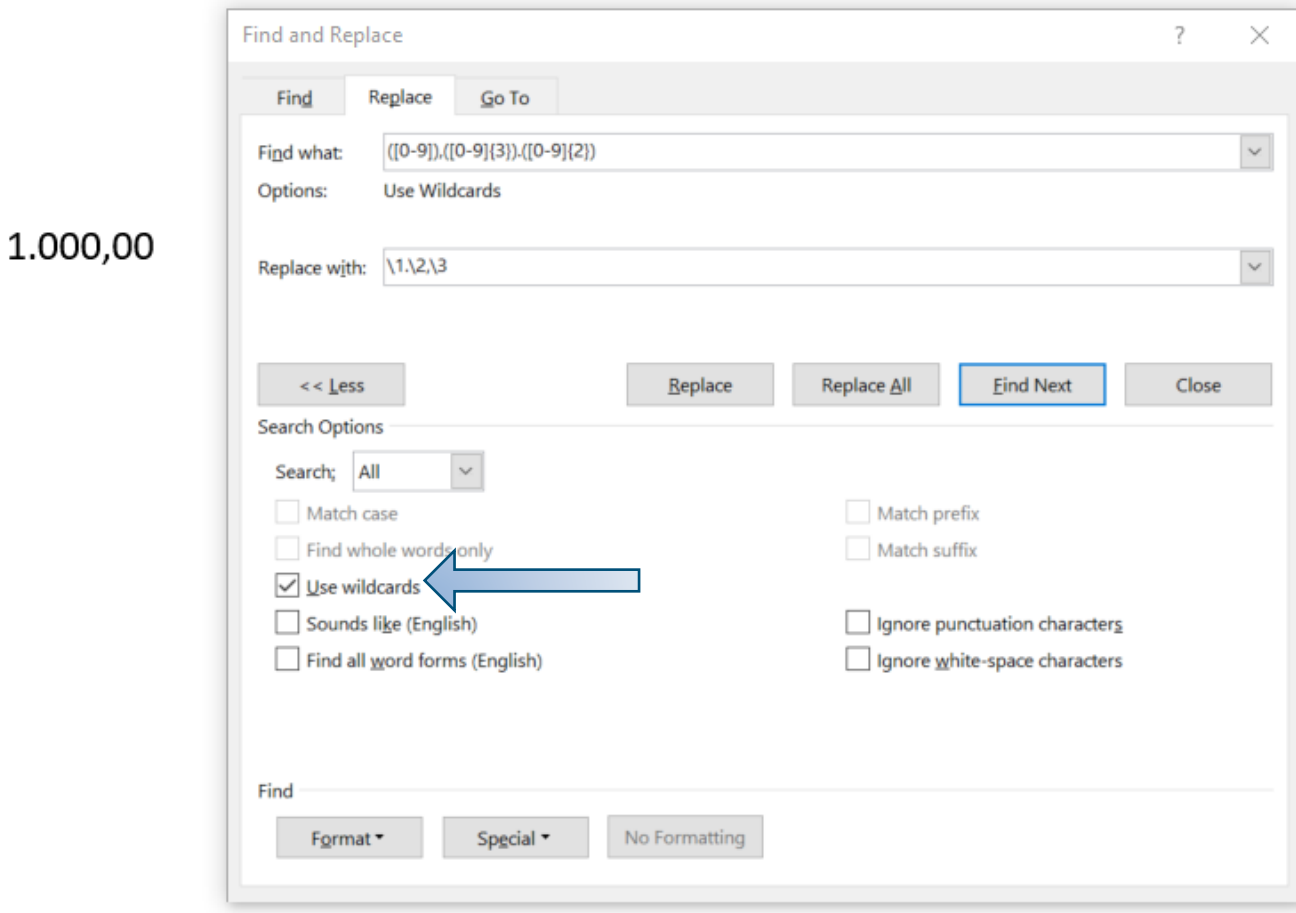

Example how to use a regular expression in Word to transform how numbers are represented.

Read more about regular expressions in Word at [http://www.gmayor.com/replace\\_using\\_wildcards.htm](http://www.gmayor.com/replace_using_wildcards.htm)

# **Practical session 2**

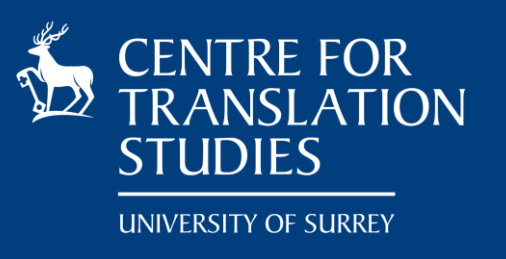

- You are given a date in the format dd/mm/YYyy convert it to yy-mm-dd (e.g. 11/03/2022  $\rightarrow$  22-03-11)
- 2. Convert numbers from the format XX,XXX.XX to XX.XXX,XX
- 3. We have a file with a list of terms in English where each term is indicated by the tag <en>. The task is to prepare the file to be translated by duplicating the text, but surrounded by the code of the target language (but not translate the text)
	- E.g.  $\leftarrow$  <en>translation memory</en>  $\rightarrow$ <en>translation memory</en> <ro>translation memory</ro>

For this activity you can use either Notepad++ or Word.

# **Further reading/activities**

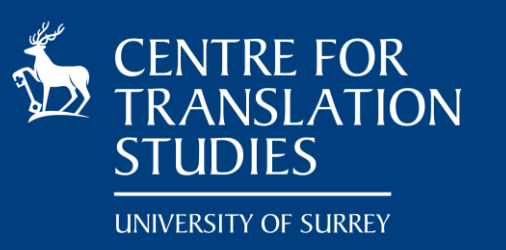

» Language independent tutorial about regular expressions <https://github.com/zeeshanu/learn-regex>

- » The fantastic world of nerdy regex fun: <https://regexcrossword.com/>
- » Regex Golf: <https://alf.nu/RegexGolf?world=regex&level=r00>
- » Regular expressions in Notepad++ https://npp-user[manual.org/docs/searching/#regular-expressions](https://npp-user-manual.org/docs/searching/#regular-expressions)

 $\rightarrow$  What's that ^.?\$|^(..+?)\1+\$ : https://iluxonchik.github.io/regular[expression-check-if-number-is-prime/](https://iluxonchik.github.io/regular-expression-check-if-number-is-prime/)

# **Thank you**

» Get in touch if you have questions: [C.Orasan@surrey.ac.uk](mailto:C.Orasan@surrey.ac.uk)

» Slides will be available on [https://dinel.org.uk/teaching/worksho](https://dinel.org.uk/teaching/workshop-on-regular-expressions/) p-on-regular-expressions/

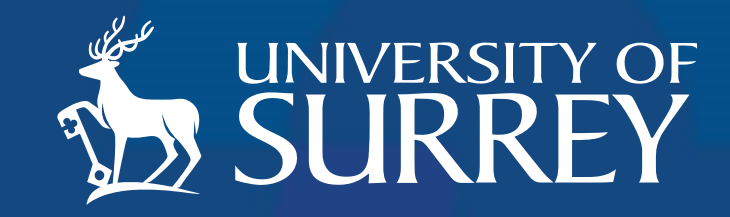